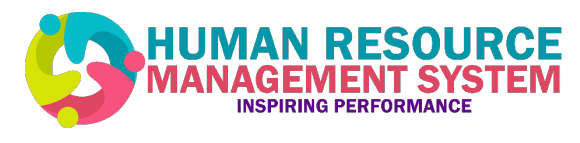

# Employee Playbook &

*What you need to know*

- What's changing and why?
- Key Features and Functionality
- Support Resources
- Overview: Day 1 and Other Activities
- Advanced Topics
- The New HR Support Centre
- Additional Support and Walk-in Lab Schedule
- Frequently Asked Questions (FAQs)

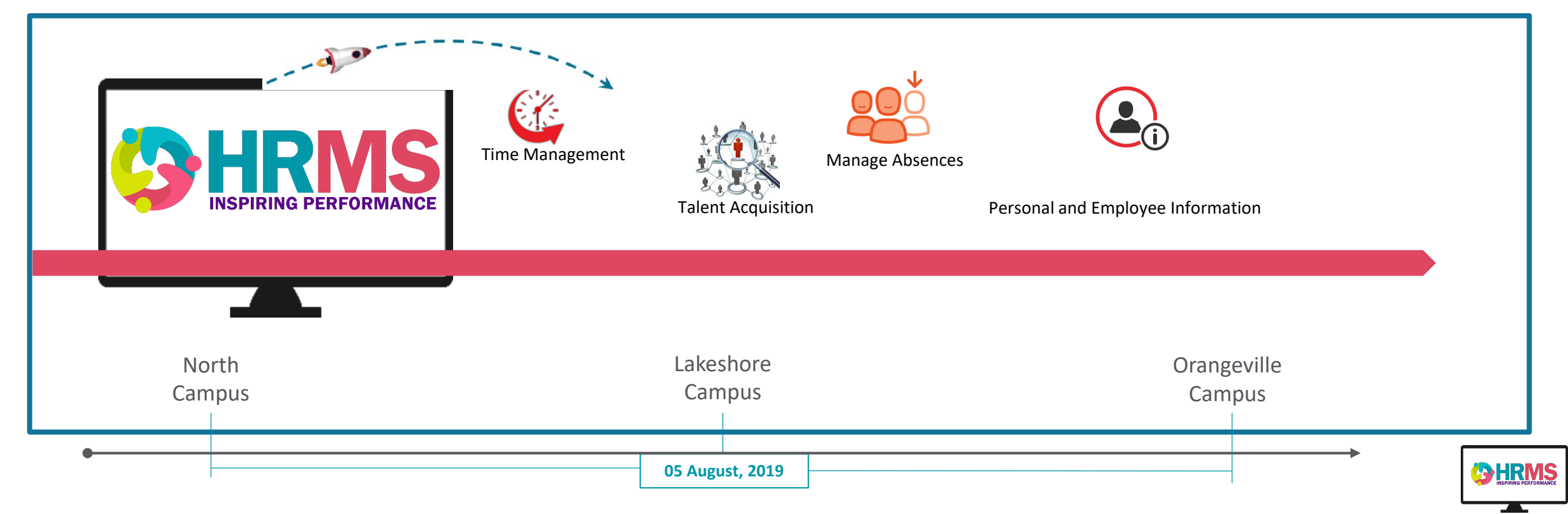

What's changing and why?

# HRMS – Improving and simplifying your employee experience

• The goal of this Human Resource Management System (HRMS) is to improve and simplify how employees access and perform HR activities on their own behalf and to allow HR to deliver a more comprehensive service to employees

# WHY?

- Our current HR systems and processes are outdated, so we're investing in new HR technologies that will grow and evolve with us based on our needs today and in the future
- We know you rely on direct-access, automated processes, on and off campus. HRMS will help deliver this to you in a more seamless and integrated way

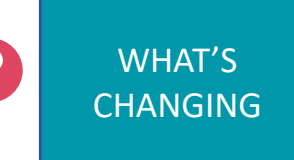

The reliance on HR or others to complete some HR actions on your behalf or to provide information to you. With the HRMS, this reliance is reduced. All employees will be able to access the HRMS and perform some HR related actions for themselves

WHAT'S EMPLOYEE DIRECT ACCESS (EDA)?

EDA is the module in the HRMS that will allow employees to access and perform HR related actions on your own behalf, interact with HR and your manager on those actions to perform, and receive notifications confirming or directing you to do something

Here's what you can do using EDA

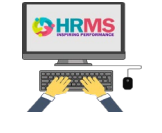

**Employee Direct Access (EDA)**

### The ability to take action on some HR activities related to you.

- $\checkmark$  View and update your personal information
- $\checkmark$  View and update benefits elections
- $\checkmark$  Initiate absences vacation, sick day, time entry, and more
- $\checkmark$  View and update skills and qualifications
- $\checkmark$  Add and edit emergency contacts
- $\checkmark$  View pay slip

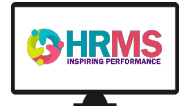

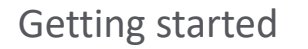

# Resources that help you use EDA

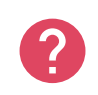

WHAT IS GUIDED **LEARNING** (GL)?

Guided Learning provides you with in-app guidance to accelerate your ability to execute actions in the HRMS

- $\checkmark$  Step-by-step guidance while you perform actions from directly within EDA
- $\checkmark$  A non-disruptive "Guided Learning" icon is embedded inside the live application
- $\checkmark$  Guide dialog boxes are displayed based on your role (for example, you may be an employee or a manager) and the actions you are trying to perform in the HRMS application

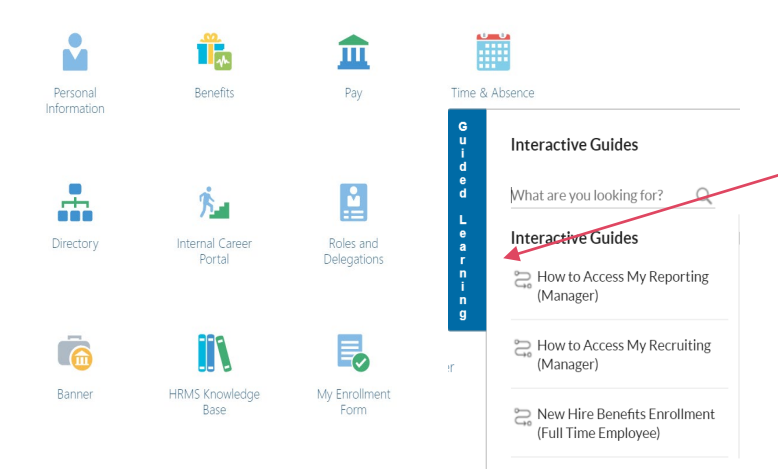

Find GL on the righthand side of your HRMS screen

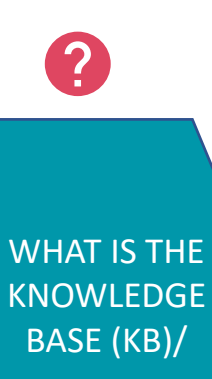

**HRMS** Sign into HRMS by visiting the HROE website at hrs.humber.ca and clicking Login on the *HRMS Login* iconaunching August 5

The Knowledge Base (KB) is a content repository accessible to you, containing resources that instruct and show you how to execute actions in the HRMS

- $\checkmark$  Job Aids
- $\checkmark$  Videos
- $\checkmark$  Step-by-step decks
- $\checkmark$  Pre-recorded webinars
- $\checkmark$  Organized by role

**T** HUMBER

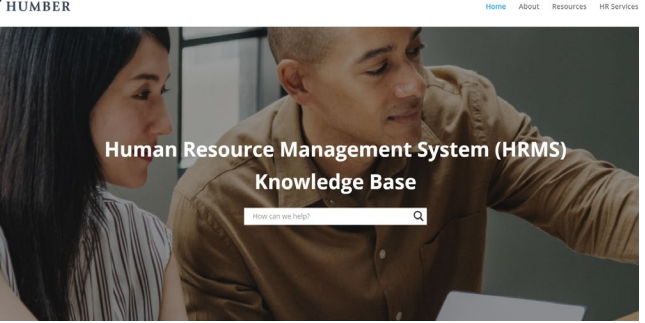

You can access the KB from the HROE homepage at: hrs.humber.ca

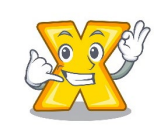

Access the *Employee Playbook* by visiting the HROE website at hrs.humber.ca and clicking on the *HRMS Knowledge Base* icon, then by clicking on the *Resources* link from the top menu bar

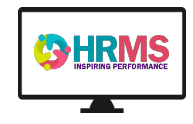

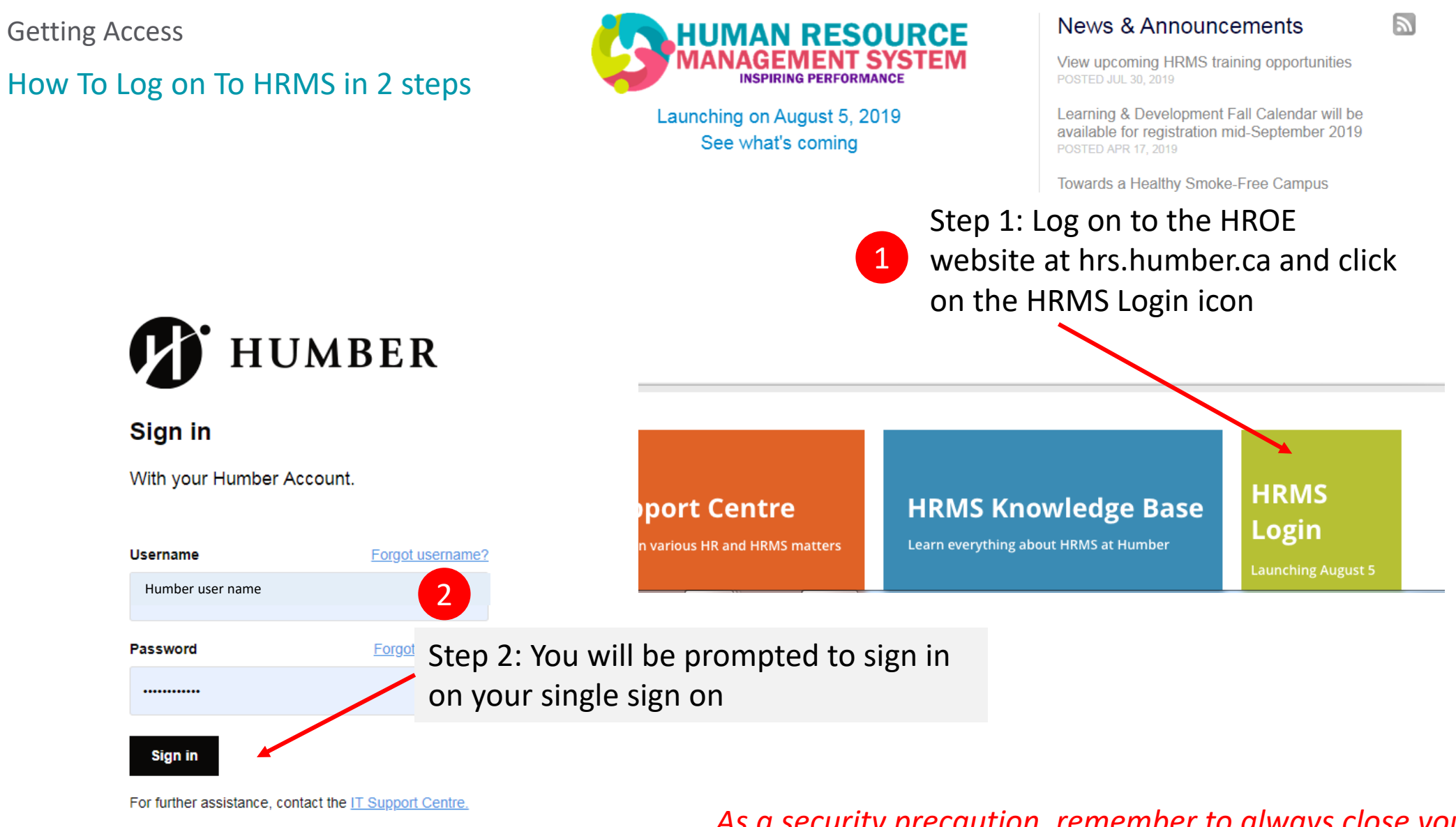

*As a security precaution, remember to always close your web browser once you have finished using the HRMS*

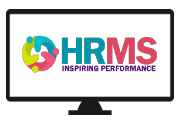

### Employee Overview

# What to do first: Critical actions you must perform on Day 1 (the first day you start using the system)

**What's Day 1?** August 5 or the first day you and your team start using the new system.

# **Verify Your Personal Information**

- 1) Log into HRMS and click on the blue Guided Learning (GL) tab, located on the right-hand side of your screen
- 2) In the GL search box, type *View/Edit Personal Information,* and select this flow from the list
	- GL will initiate this flow on how to *View/Edit Personal Information,* and guide you through the process using step-by-step dialog boxes
	- You can verify details related to you, and perform actions such as:
	- $\checkmark$  Update My Contacts
- $\checkmark$  Add Emergency Contact

 $\checkmark$  Add Personal Payment

- $\checkmark$  Change Contact to Emergency Contact
- $\checkmark$  Add Address
- $\checkmark$  Change Address

Method

 $\checkmark$  View Employment Information

- $\checkmark$  Manage Bank Accounts
- 3) If any personal details are inaccurate, or you would like to make changes that reflect your current personal situation, you can edit many of the content items in this area yourself. You can also contact HR for further guidance
- **Dismiss Your Bell Notifications – Appearing in Email and in HRMS When You Login**
- As HR retired the legacy HR systems and entered data directly into HRMS, certain transactions triggered notifications to you.
- These notifications (called bell notifications) are a typical behavior of the system design that is set up to alert employees of changes related to them. These notifications would typically require some sort of action from you.
- As HR took these actions on your behalf while setting up employee records on the HRMS, you will still receive notifications alerting you that changes were made. As these changes cover over 15 days of backlog activities, this means you will get a higher volume of notifications than what you would typically expect to receive on an average day.
- As a result, you will have these notices in your inbox email. Your Day 1 action would be: **Dismiss all Bell Notifications you receive on Day 1**

#### **PLEASE NOTE THAT THIS DISMISSAL REQUEST ONLY APPLIES TO NOTIFICATIONS WITH DATES PRIOR TO AUGUST 5, 2019.**

**.**

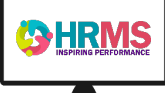

Employee Overview

# Other actions you would perform

### Typical Actions An Employee Would Perform

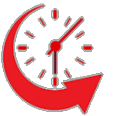

Managing Time (Time Cards) For Employees Who Enter Positive Time on Time Cards *(If applicable )* 

- $\checkmark$  View Time Cards
- $\checkmark$  View Exception Time Card History
- $\checkmark$  Delete Absence Record
- Adjust Time Cards
- Create Time Card
- $\checkmark$  Create Time Card by Calendar

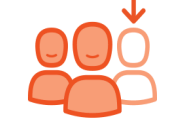

### Managing Absences

- $\checkmark$  Check balances and accruals
- Maserice Tecord Wilen.<br>Is  $\checkmark$  Create an absence record when on multiple assignments
- $\checkmark$  Review pending absence submissions
- $\checkmark$  Submit an absence request

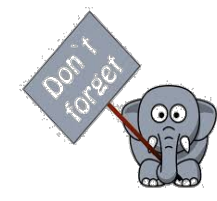

Remember to initiate Guided Learning – in-app help to perform these actions or use the resources available through the Knowledge Base located on the HROE homepage at: hrs.humber.ca

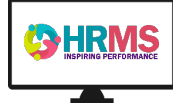

#### Employee Overview

# Got the basics?... Now, on to the advanced actions

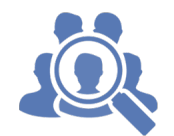

# Managing Your Career and Pay

Applying For Jobs Internally View Your Pay Slip

- $\checkmark$  Apply for jobs on Humber's internal career portal
- $\checkmark$  Update Personal Payment Method
- $\checkmark$  Manage Bank Accounts
- $\checkmark$  Review Pay Slip
- $\checkmark$  Add Personal Payment Method

Advanced Actions An Employee Would Perform

Managing Your Benefits Making Changes to Your Benefits and Your Plan Profile

Generate Benefit Enrollment Form

- $\checkmark$  Enter a Life Event Change
- $\checkmark$  View Benefits Authorization
- $\checkmark$  Review Dependents for Benefit Enrollments
- $\checkmark$  Add Dependent for Benefit Enrollments
- $\checkmark$  Review Current Enrollments
- $\checkmark$  View Pending Actions for Benefit Elections
- $\checkmark$  Print Benefits Report

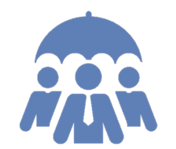

# Registering For Benefits

For Newly Hired Employees  $-1$ <sup>st</sup> Month Actions (FT, PL, Clinical and Professors)

#### $\checkmark$  Enroll in benefits

 $\checkmark$  Print the enrollment form, sign it and dispatch it to HR

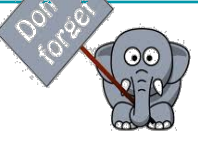

Remember to initiate Guided Learning – in-app help to perform these actions or use the resources available through the Knowledge Base located on the HROE homepage at: hrs.humber.ca

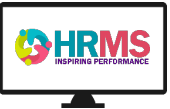

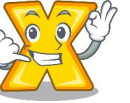

To access knowledge articles/webinars related to the actions below, click [here](https://humber.ca/hrms/resources/)

### Who Does What On the HRMS?

# Different Roles Can Do Different Things on the HRMS – Understanding Access

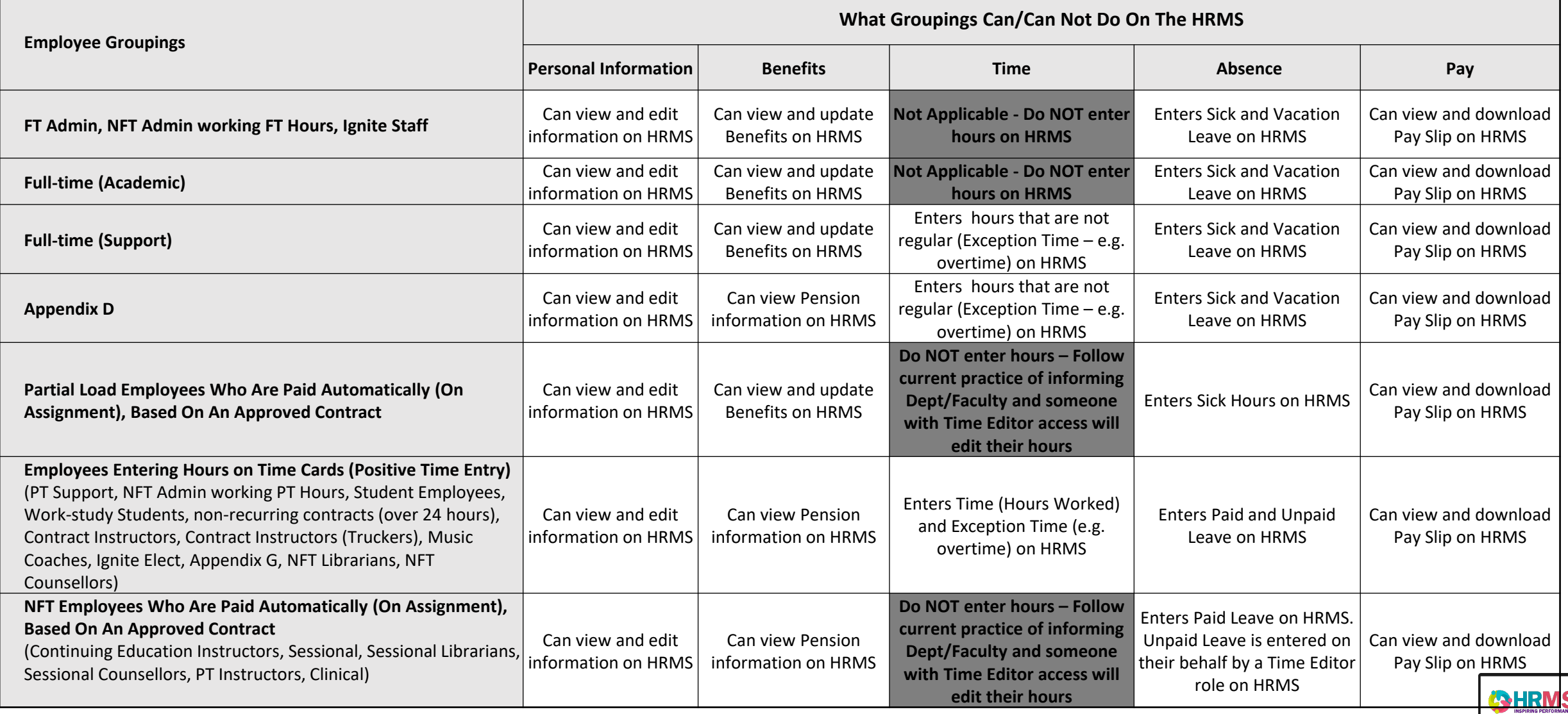

#### Getting Support

**The New HR Support Centre**

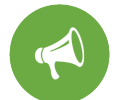

Access the Q&A at hrs.humber.ca/HRsupport

#### Here's how the HR Support Centre works:

1

The employee

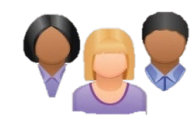

- Employees
- Managers
- Humber Community

The employee contacts the HR Support<br>has an inquiry **The employee contacts** the employee Centre using one of the contact channels below

2

WHY?

2

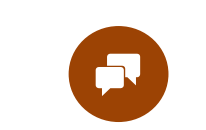

Live Chat *'Get Support' on humber.ca/hrchat* 

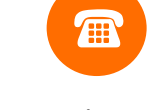

get an answer

eForm *humber.ca/hrinquiry* Phone ext. 5001 or 416.675.5001

**The To provide a seamless and efficient way for HR to** 

**Theore is not thangle in the ability to track requests, spot problems** 

(24/7) service that will minimize waiting times to

provide HR and HRMS related information

■ To provide a 24 hours per day/7 days per week

and provide a higher level of service

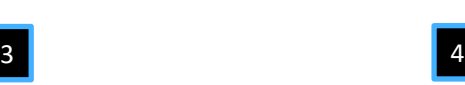

The HR Support Centre Analyst will capture details on the inquiry and should be able to answer the inquiry right away

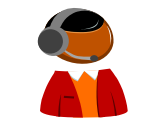

Support Centre Analyst

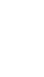

If the answer cannot be provided right away, a ticket is generated and the inquiry is passed to an HR subject matter expert/professional

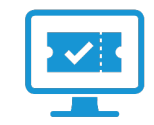

Ticket Generated

■ To ensure consistency in responses and information regarding HR issues and legal compliance

**To support managers and employees as** they use the HRMS

> The HR subject matter expert/professional will respond to the inquiry

5

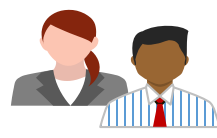

HR Professional

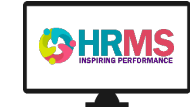

#### Your Support

### We are here to help

 $\checkmark$  Guided Learning – in-app guide – accessed

HR Knowledge Base (KB) - *hrs.humber.ca*

Training and Ongoing Support

### Online, Phone and E-mail

#### HR Support Centre

Get support for any HR or HRMS related inquiries using any of the following contact channels:

- $\checkmark$  Telephone: ext. 5001 or 416.675.5001
- $\checkmark$  eForm: humber.ca/hrinquiry
- Chat: *humber.ca/hrchat*

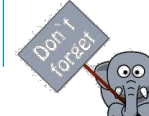

The HR Support Centre is available from August 05, 2019 as a 24/7 service

# Need more information?

Contact Info: HRMS Change Management Team: [hrmschangeteam@humber.ca](mailto:hrmschangeteam@humber.ca)

#### ■ Job Aids **•** Webinars

from within the HRMS

**videos** 

 $\checkmark$  Drop-in labs – available in August and September to provide individual and group help in executing actions on the HRMS

# Walk-in Lab Schedules

### Important Notices

#### North Campus

#### **Sessions 1 & 2:**

Date: August 6, 2019 Topic: Entering and Approving Time Times: 10:00 am – 11:00 am and 2:00pm to 3:00pm Location: L Concourse Area

#### Lakeshore Campus

**Session 5**

Date: August 7, 2019 Topic: Entering and Approving Time Time: 9:00 am – 10:00 am Location: L Building Room L1000E & L1000F

#### **Sessions 3 & 4:**

Date: August 8, 2019 Topic: Entering and Approving Time Time: 10:00 am – 11:00 am and 2:00pm to 3:00pm Location: L Concourse Area

#### **Session 6**

Date: August 9, 2019 Topic: Entering and Approving Time Time: 3:00pm to 4:00pm Location: L Building Room L1000E & L1000F

#### The Humber Communiqué and Email

Be sure you check the Communiqué regularly, as important notices and helpful content about HRMS will be shared there and via email. You may also access previously published content on the Knowledge Base

More training and lab opportunities will be posted in the communiqué for coming weeks

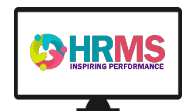

#### To access the full schedule for *HRMS Walk-in Labs,* go to the HROE website at hrs.humber.ca and click on the *View upcoming HRMS training Opportunities* link under the *News & Announcements s*ection or click [here](https://humber.ca/hrms/resources/)

#### Frequently Asked Questions (FAQs)

### General HRMS FAQs

#### **HOW WILL EMPLOYEES GET TRAINED ON THE HRMS EMPLOYEE DIRECT ACCESS?**

The HRMS solution is intuitive and therefore no formal classroom training is planned for employees, unless needed. Assistance is provided to employees by using guided learning while on the HRMS. In addition, the HR website at hrs.humber.ca contains everything related to HRMS including a Knowledge Base (KB) to view pre-recorded webinars, videos and step by step job aids. Drop-in labs are scheduled over the months of August and September to assist any employees who would like to sit down with someone as they navigate the new solution.

#### **HOW WILL EMPLOYEES GET INFORMATION ABOUT THE CHANGES OCCURING WITH THE HRMS?**

Changes will be shared with employees through multiple avenues but mostly from cascading memo e-mail messages from the HRMS sponsors, communication from their managers, and a series of communiqué announcements and videos before, during, and after the HRMS implementation.

#### **IS HRMS ACCESSIBLE ON THE HUMBER NETWORK AND WILL WE USE SINGLE SIGN-ON?**

HRMS will use single sign-on and will be accessible on site as well as remotely.

#### **WILL PREVIOUS PAY STUBS BE AVAILABLE ON HRMS?**

Information previous to August 5, 2019, including pay stubs, will not be accessible on the HRMS. To access your pay stubs prior to August 5, 2019, managers and employees will need to follow the same process of going to humber.ca/paystubs.

#### **WITH WHOM DO I SHARE ANY DISCREPANCIES?**

When the system goes live, we anticipate that some employee personal data will be outdated, especially if the employee has not informed HR of any changes since their hire date. It is important that all employees log onto HRMS and ensure that the information is accurate. Any discrepancies with employee information found on HRMS can be edited by the employee on Employee Direct Access (EDA) through the *Personal Information* icon. Discrepancies with accruals or balances on sick and/or vacation banks can be reported to Human Resources Support Centre by dialing ext. 5001.

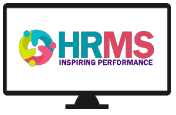

### Support Model FAQs

#### **WHAT IS THE NEW HR SUPPORT CENTRE ABOUT? WHEN WILL IT BE AVAILABLE?**

Starting August 5, 2019, the HR Support Centre will be a new service available to all employees to provide immediate access to HR services and advice on all things HR. Through this service we will transition away from our current contact methods, such as: walk-ins, direct call or email to individual HR Professionals, and front desk visits. With our new HR Support Centre, you will have a single point of contact, which will be available to you 24 hours a day, 7 days a week.

#### **HOW WILL I CONTACT THE HR SUPPORT CENTRE?**

There are three ways to connect with our HR Support Centre.

- 1. Call us at ext.5001 from a Humber phone line or dial 416.675.5001
- 2. Send us an eForm through humber.ca/hrinquiry
- 3. Chat with us by clicking on the chat icon on the 'Get Support' page on the HRMS website, humber.ca/hrms

#### **WHY IS HROE IMPLEMENTING THIS NEW HR SUPPORT CENTRE?**

The Human Resource & Organizational Effectiveness (HROE) team is creating a seamless and efficient way to provide you with timely & up to date HR related information and best in-class service. The HR Support Centre will be able to provide timely responses and information whenever an employee contacts the Centre. This service will also support employees and managers with HRMS direct access functionality by providing a place where routine questions can be answered quickly.

#### **HOW WILL THE NEW HR SUPPORT CENTRE WORK?**

The HR Support Centre will be made up of Support Analysts, HR Professionals & subject matter experts, and HR System Business Analysts who will work together to provide you with the level of support you require. You will no longer have to contact different HR personnel to get support for different HR related inquiries.

#### *For more on the HR Support Centre, please visit hrs.humber.ca/HRsupport*

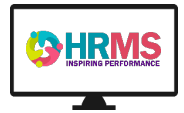